## Adding students to a Canvas parent account

If you do not have a Canvas parent account, please visit https://powerschool.btcs.org/parentportal/canvashelp.html and select "New Parent Account"

- 1. Login to your parent account.
- 2. Open User Settings.

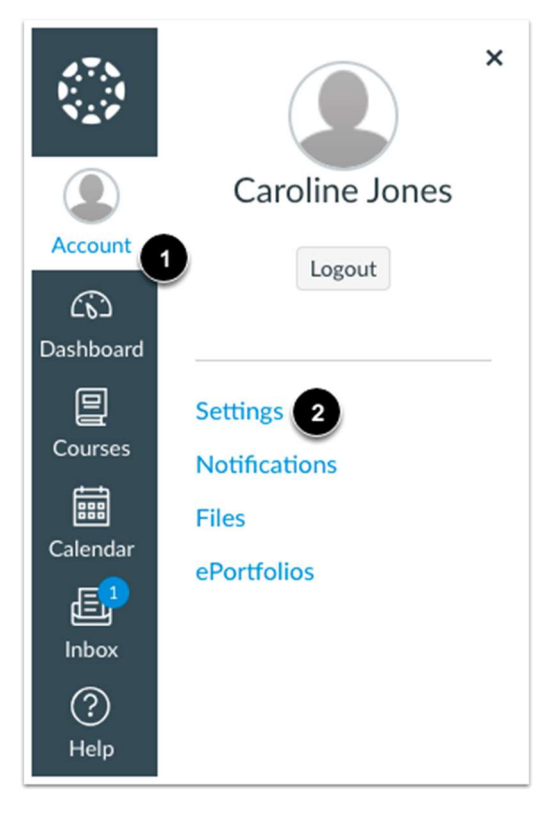

In Global Navigation, click the Account link [1], then click the Settings link [2].

## 3. Open Observing

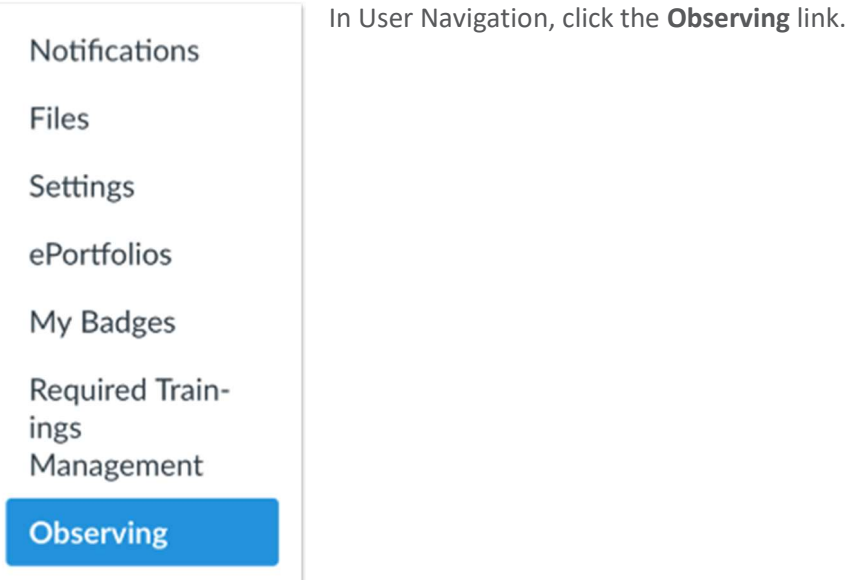

### Adding students to a Canvas parent account

If you do not have a Canvas parent account, please visit https://powerschool.btcs.org/parentportal/canvashelp.html and select "New Parent Account"

# 4. Add Student

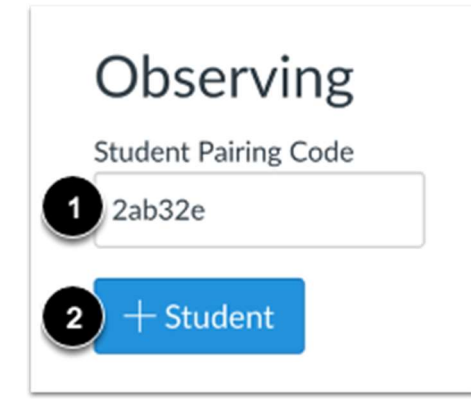

Type the pairing code in the Student Pairing Code field [1] and click the Add Student button [2].

#### 5. View Student

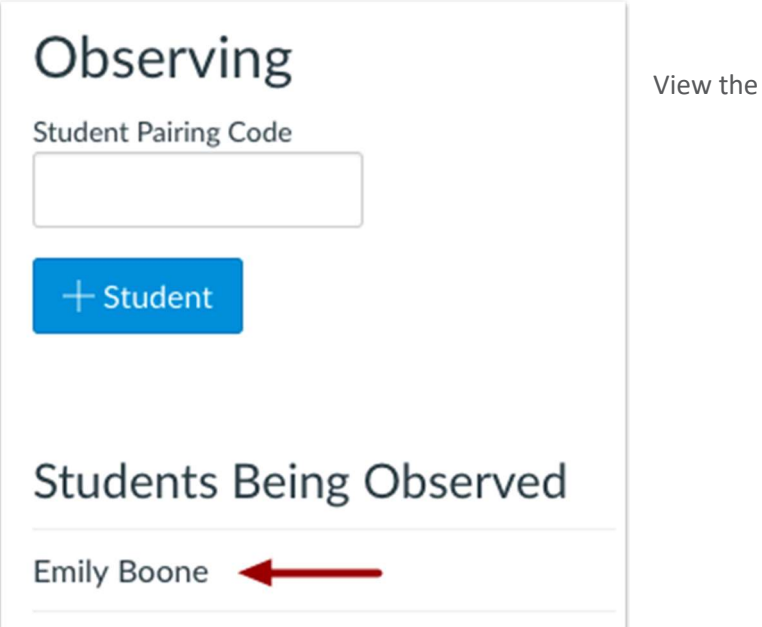

View the paired student.